# Come To The Dark Side - We Have AsciiDoc

Siegfried Goeschl

Version 1.0.0, 2018-03-26

## **Introduction**

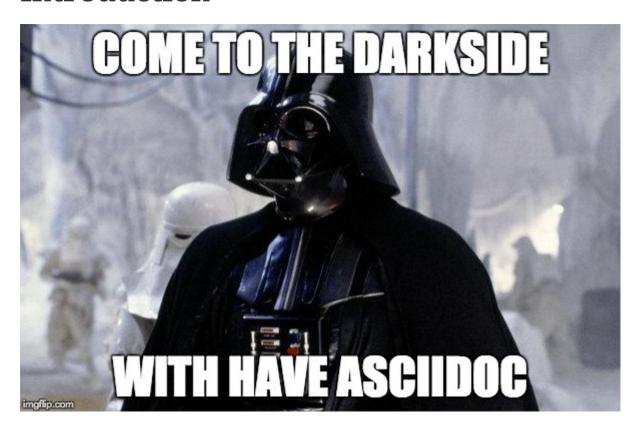

# **Siegfried Goeschl**

- Senior Software Engineer
- Writing server-side code
- Java Meetup Vienna co-organizer
- Apache Software Foundation member
- Currently working at Erste Bank Austria

# Joining The Dark Side

- Recently writing a lot of stuff :-(
- Mostly documentation & presentations
- Writing documentation is bad enough
- Using Microsoft Office makes it unbearable

## What's Wrong With MS Office

- Putting BLOBs under version control?
- Sharing over Slack, file system or email?
- Diffing MS Office documents?
- Using Linux & Open Office?
- What if you don't have the latest MS Office 365?

### What Are The Alternatives?

# Lightweight Markup Language

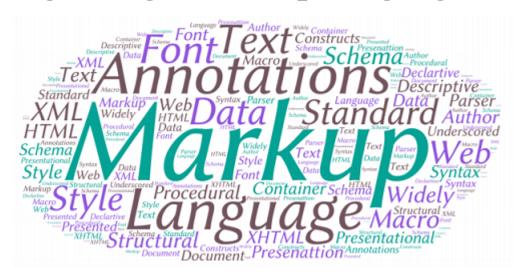

# **Markup Language**

- LateX
- DocBook
- MarkDown
- AsciiDoc
- HTML

# LaTeX

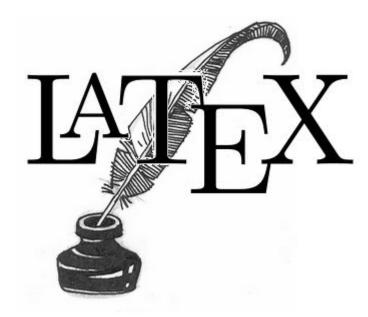

#### LaTeX

- Lamport Tex
- Widely used in academia for scientific documents
- Math, Physics, ...
- Never used it personally

#### LaTeX Example

```
\documentclass[a4paper]{article}
\usepackage[english]{babel}
\title{A \LaTeX{} Example}
\date{}
\begin{document}
\maketitle
\section{A beautiful equation}
\LaTeX{} is great at typesetting mathematics. The time dependent Schr{\"o}dinger equation, for instance, is simply written as
$$i\hbar \frac{\partial}{\partial t}\Psi \left(\mathbf{r},t\right)=
\hat{H}\Psi\left(\mathbf{r},t\right).$$
\end{document}
```

### **LaTeX Output**

# A LATEX Example

### 1 A beautiful equation

LATEX is great at typesetting mathematics. The time-dependent Schrödinger equation, for instance, is simply written as

$$i\hbar \frac{\partial}{\partial t} \Psi(\mathbf{r}, t) = \hat{H} \Psi(\mathbf{r}, t).$$

### **DocBook**

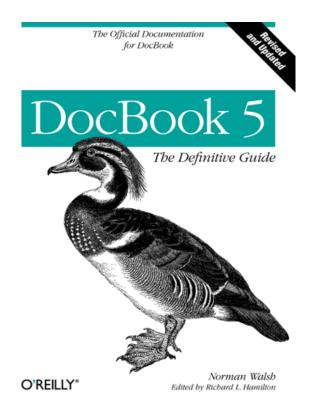

#### More About DocBook

- Semantic Markup Language
- Technical documentation & books
- Quite popular in the late 90's
- There was even Maven 1 support
- Hard to write XML (even with tooling)

#### **DocBook Maven Support**

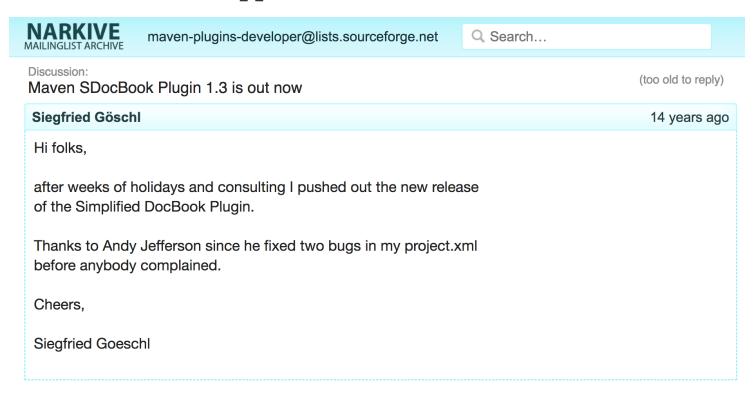

### **Books Written In DocBook**

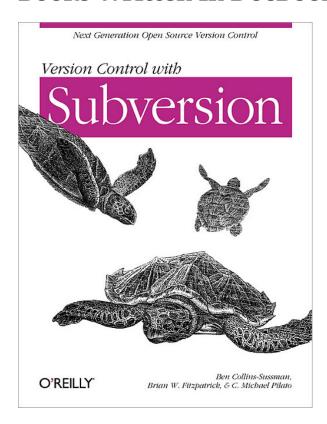

#### **DocBook Example**

```
<?xml version="1.0" encoding="UTF-8"?>
<book xml:id="simple_book" xmlns="http://docbook.org/ns/docbook" version="5.0">
 <title>Very simple book</title>
  <chapter xml:id="chapter_1">
    <title>Chapter 1</title>
    <para>Hello world!</para>
    <para>
      I hope that your day is proceeding <emphasis>splendidly</emphasis>!
    </para>
 </chapter>
 <chapter xml:id="chapter_2">
   <title>Chapter 2</title>
    <para>Hello again, world!</para>
 </chapter>
</book>
```

## Markdown

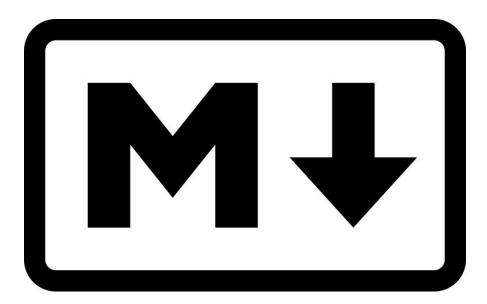

#### **More About Markdown**

- Created by John Gruber in 2004
- Focus on readability without obvious markup
- Intended to be transformed to HTML/XHTML

## Markdown Is Everywhere

#### **EMacs**

README.md The recommended way to install markdown-mode is to install the package + Emacs Markdown Mode from MELPA Stable using package.el. First, configure package.el and Documentation the MELPA Stable repository by adding the following to your .emacs, Installation init.el, or equivalent startup file: Usage Customization (require 'package) (add-to-list 'package-archives Extensions '("melpa-stable" GitHub Flavored Markdown . "https://stable.melpa.org/packages/")) Acknowledgments (package-initialize) Bugs History Then, after restarting Emacs or evaluating the above statements, issue the following command: M-x package-install RET markdown-mode RET. When installed this way, the major modes markdown-mode and gfm-mode will be autoloaded and markdown-mode will be used for file names ending in either .md or .markdown. Alternatively, if you manage loading packages with use-package then you can automatically install and configure markdown-mode by U: --- README.md (Markdown) \*Ilist\* README.md U:%\*-

#### Vim

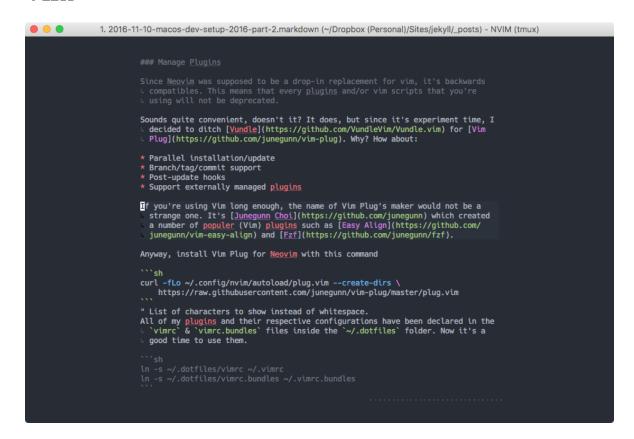

#### Vi Or Not Vi

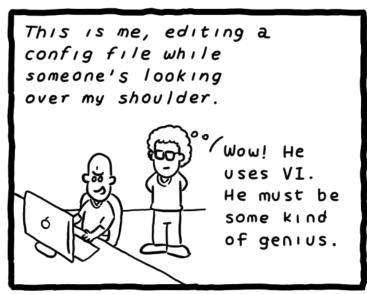

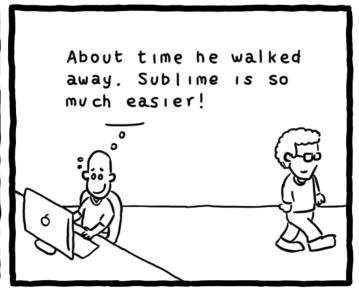

Daniel Stori {turnoff.us}

#### **Sublime Editor**

```
:1.4em; margin:.
    3em; }
```

#### **Marked 2 Preview**

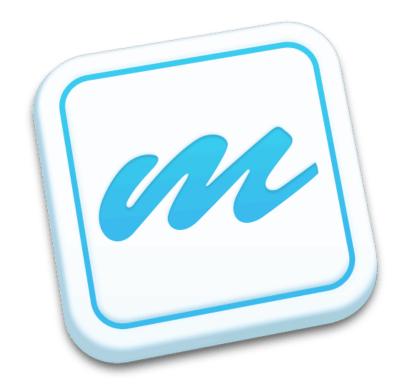

### **Markdown Emails With Mailmate**

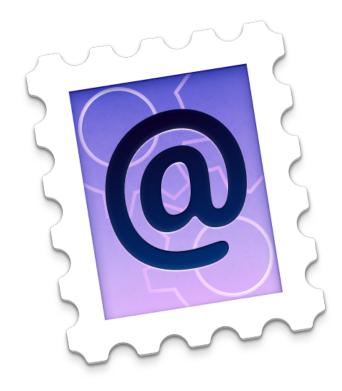

### **GitHub**

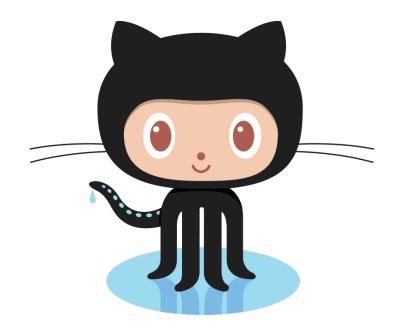

## IntelliJ Markdown Plugin

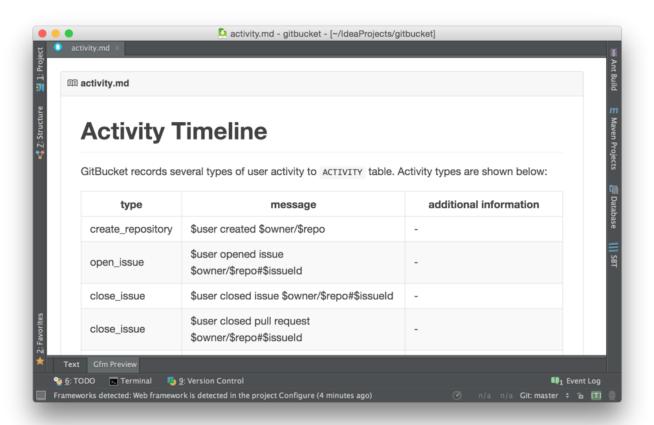

#### Markdown Is Awesome

### **But Sometimes Not Good Enough**

#### **Problems With Markdown**

- Original Markdown was very limited
- No clearly defined Markdown standard
- Missing features led to many flavours

#### **Markdown Flavours**

- CommonMark launched in 2012
- GitHub Flavored Markdown based on CommonMark
- MarkdownExtra usesd in common CMS
- Doxygen Markdown Extensions

#### No One Markdown To Rule Them All

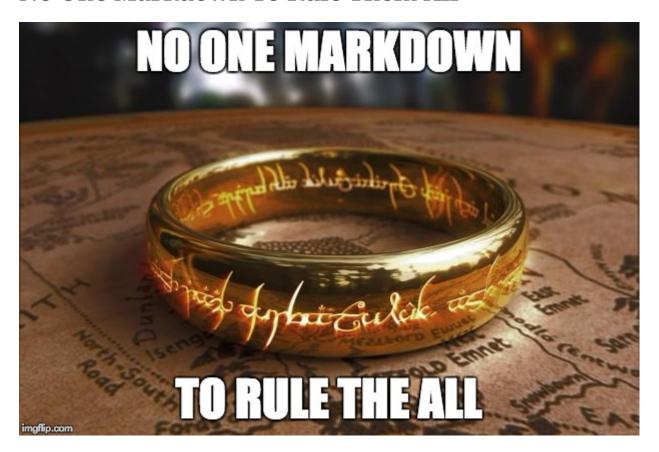

## **AsciiDoc**

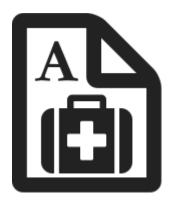

### **More About AsciiDoc**

- Bring simplicity back to DocBook
- Supports most DocBook elements
- Everything you need for complex documents
- You can even write books

## **Books Written In AsciiDoc**

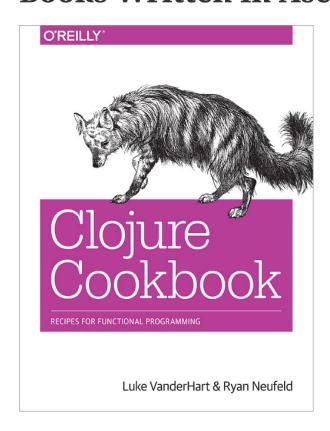

# Why I'm Using AsciiDoc

- Similar enough to Markdown to get me going
- Better PDF document generation for external parties
- Some really nice features for documentations

## **AsciiDoc Features**

## **Cover Page**

```
= AsciiDoc Sample Document
Your Name <email@company.invalid>
v{revnumber}, {docdate}
:title-logo-image: image:logo.png[pdfwidth=3.00in,align=center]
```

## **Cover Page**

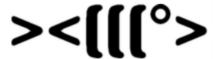

## AsciiDoc Sample Document

Your Name

Version 1.0.0, 2018-11-23

## **Table Of Contents**

:sectnums:
:toc:
:toclevels: 2

## **Table Of Contents**

#### **Table of Contents**

| 1. Overview            | 1 |
|------------------------|---|
| 2. Source Code Snippet | 1 |
| 3. Table Support       | 1 |
| 3.1. CSV Tables        | 1 |
| 3.2. Complex Tables    | 1 |
| 4. Admonitions         | 2 |
| 5. Attributes          | 2 |
| 6. Appendix            |   |
| 6.1. Change History    |   |
| 6.2. Glossary          | : |

### **CSV Tables**

```
.CSV data, 15% each column
[format="csv",width="60%",cols="4",options="header"]
[frame="topbot",grid="none"]
|======
1,2,3,4
a,b,c,d
A,B,C,D
|=====
```

## **CSV Tables**

Table 1. CSV data, 15% each column

| 1 | 2 | 3 | 4 |
|---|---|---|---|
| a | b | С | d |
| A | В | С | D |

#### **Advanced Tables**

```
|====
|Date |Duration |Avg HR |Notes

|22-Aug-08 .2+^.^|10:24 | 157 |
Worked out MSHR (max sustainable heart rate) by going hard for this interval.

|22-Aug-08 | 152 |
Back-to-back with previous interval.

|24-Aug-08 3+^|none |====
```

## **Advanced Tables**

| Date      | Duration | Avg HR | Notes                                                                         |
|-----------|----------|--------|-------------------------------------------------------------------------------|
| 22-Aug-08 | 10:24    | 157    | Worked out MSHR (max sustainable heart rate) by going hard for this interval. |
| 22-Aug-08 |          | 152    | Back-to-back with previous interval.                                          |
| 24-Aug-08 | none     |        |                                                                               |

## **Admonitions**

```
TIP: Pro tip...

IMPORTANT: Don't forget...

WARNING: Watch out for...

CAUTION: Ensure that..
```

### **Admonitions**

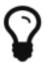

Pro tip...

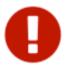

Don't forget...

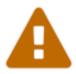

Watch out for...

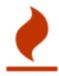

Ensure that..

## **Include Directive**

- Partition a large document
- Insert snippets of source code
- Poplulate tables from external files

### **Include Directive**

```
.CSV data, 15% each column
[format="csv",width="60%",cols="4",options="header"]
[frame="topbot",grid="none"]
|======
include::table.csv[]
|======
```

## **Source Code Support**

```
[source, java]
----
public class HelloWorld {
   public static void main(String args[]) {
      System.out.println("Hello, world!"); ①
   }
}
----
<1> Prints "Hello, world!" to the console.
```

## **Source Code Support**

① Prints "Hello, world!" to the console.

## My Workflow

- Sublime Text Editor
- Sublime AsciiDoc Plugin for syntax highlighting
- Chrome AsciiDoctor extension for live preview
- asciidoctor-maven-plugin for PDF generation

### **Chrome AsciiDoctor Plugin**

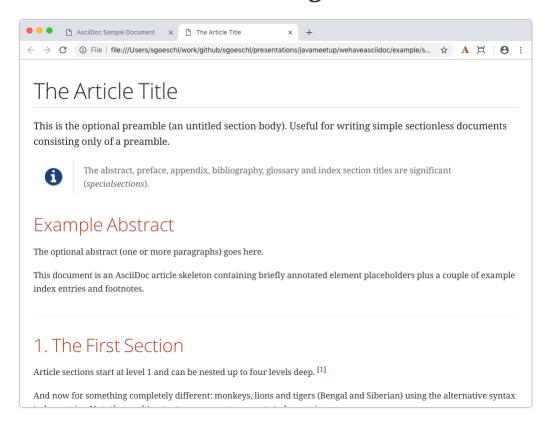

#### **AsciiDoctor Maven Plugin**

```
pom.xml
20
        <build>
21
22
            <defaultGoal>process-resources</defaultGoal>
23
            <plugins>
24
                 <plugin>
25
                    <groupId>org.asciidoctor
                    <artifactId>asciidoctor-maven-plugin</artifactId>
26
                     <version>${asciidoctor.maven.plugin.version}
27
                     <dependencies>
28
29
                        <dependency>
                            <groupId>org.asciidoctor
30
                            <artifactId>asciidoctorj-pdf</artifactId>
31
                            <version>${asciidoctorj.pdf.version}
32
                        </dependency>
33
                    </dependencies>
34
35
                    <configuration>
                        <sourceDirectory>src/docs/asciidoc</sourceDirectory>
36
                    </configuration>
37
                    <executions>
38
39
                        <execution>
40
                            <id>qenerate-pdf</id>
41
                             <phase>process-resources</phase>
 42
                            <qoals>
43
                                <qoal>process-asciidoc</qoal>
 44
                            </goals>
 45
                            <configuration>
46
                                <backend>pdf</backend>
47
                                <compact>true</compact>
48
                                <attributes>
49
                                     <revnumber>${project.version}</revnumber>
50
                                </attributes>
51
                            </configuration>
52
                        </execution>
                    </executions>
53
54
                </plugin>
55
            </plugins>
56
        </build>
57 </project>
Line 57, Column 1
                                                                                                                  Spaces: 4
```

#### GitHub AsciiDoc

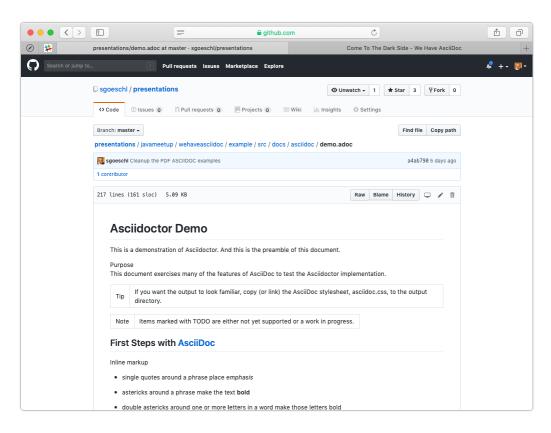

## **Sample Document Page 01**

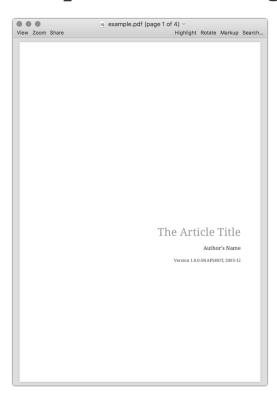

### Sample Document Page 02

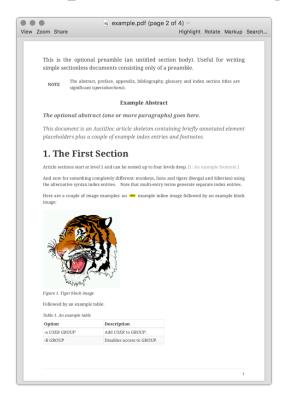

### **Sample Document Page 03**

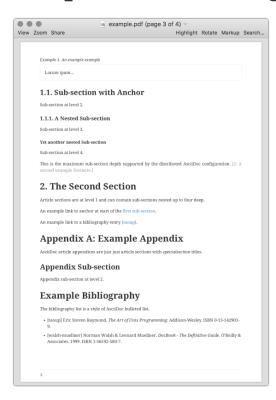

## **Eat Your Own Dog Food**

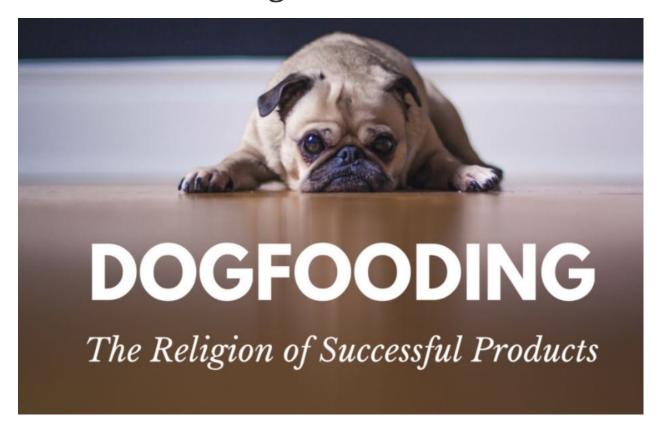

# Reveal.js

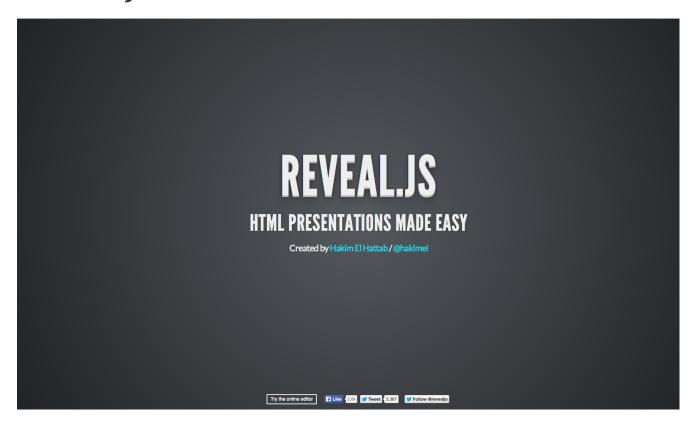

### **AsciiDoc Meets Reveal.js**

- This presentation is written in AsciiDoc
- Maven and asciidoctor-maven-plugin
- Creates stand-alone HTML5 presentation
- No more Microsoft Powerpoint

### **Reveal.js**

- Presentation using HTML 5
- Works best for textual content
- Visual presentations are a bit harder
- PDF Handouts can be tricky
- Keyboard shortcuts for presenters

#### **Reveal Speaker View**

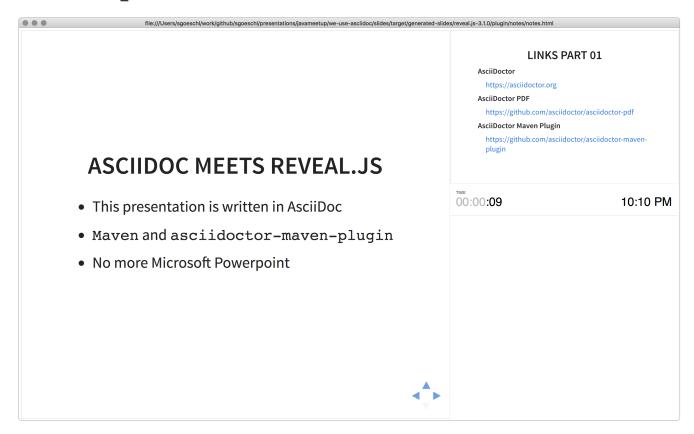

#### **Reveal PDF Handouts**

- Append ?print-pdf query parameter to URL
  - Does not work all the times for me
- Using Decktape failed to NPM install issues
- Currently creating hand-outs in the Maven build
  - Using <<< to enforce page breaks</li>
  - Using pdfwidth= to re-size PDF images

#### **Maven PDF Handout**

```
:experimental:
:pdf-page-size: 9in x 6in
```

# Want To Join The Dark Side?!

### When To Use AsciiDoc

- When Markdown is not good enough
- Writing longer documents
- When you need a Table Of Content
- Creating customer-facing PDFs

## **AsciiDoc Benefits**

- You can safely replace MS Word
- Textual content plays nicely with version control
- Documentation becomes part of the build process
- Wide-spread tool support

## **AsciiDoc Drawbacks**

- Yet another tool to learn
- Non-developers might be unhappy

# **Questions?**

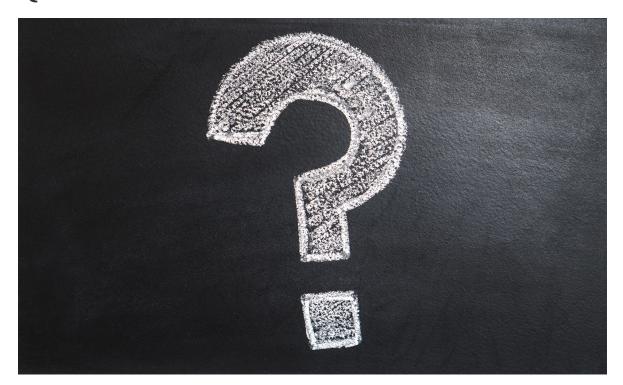

# **Clone My GitHub Repository**

https://github.com/sgoeschl/presentations

### **Links Part 01**

#### **AsciiDoctor**

https://asciidoctor.org

#### **AsciiDoctor PDF**

https://github.com/asciidoctor/asciidoctor-pdf

#### **AsciiDoctor Maven Plugin**

https://github.com/asciidoctor/asciidoctor-maven-plugin

#### Links Part 02

#### **AsciiDoctor Reveal.js**

https://asciidoctor.org/docs/asciidoctor-revealjs/

#### **AsciiDoctor To PDF**

http://discuss.asciidoctor.org/AsciiDoctor-PDF-amp-slide-show-presentations-td6053.html

#### **AsciiDoc User Guide**

http://www.methods.co.nz/asciidoc/chunked/index.html

#### RevealJS

https://github.com/hakimel/reveal.js/

### Links Part 03

Write in AsciiDoc - Publish Everwhere

http://mojavelinux.github.io/decks/write-in-asciidoc-publish-everywhere/mixit2015/index.html#/